# **TFT Panel of Serial Uart Interface**

**Application Note**

**V0**

2021 年 6 月 15 日

Rev:0

# **LCM-EU02401KL (EzUIH0024D1)**

# **洪泰科技(东莞)有限公司**

# **深圳市鑫洪泰电子科技有限公司**

第 1 页 共 19 页 **ADD:广东省东莞市凤岗镇东深公路 208 号天安数码城 N3 栋 3 楼**

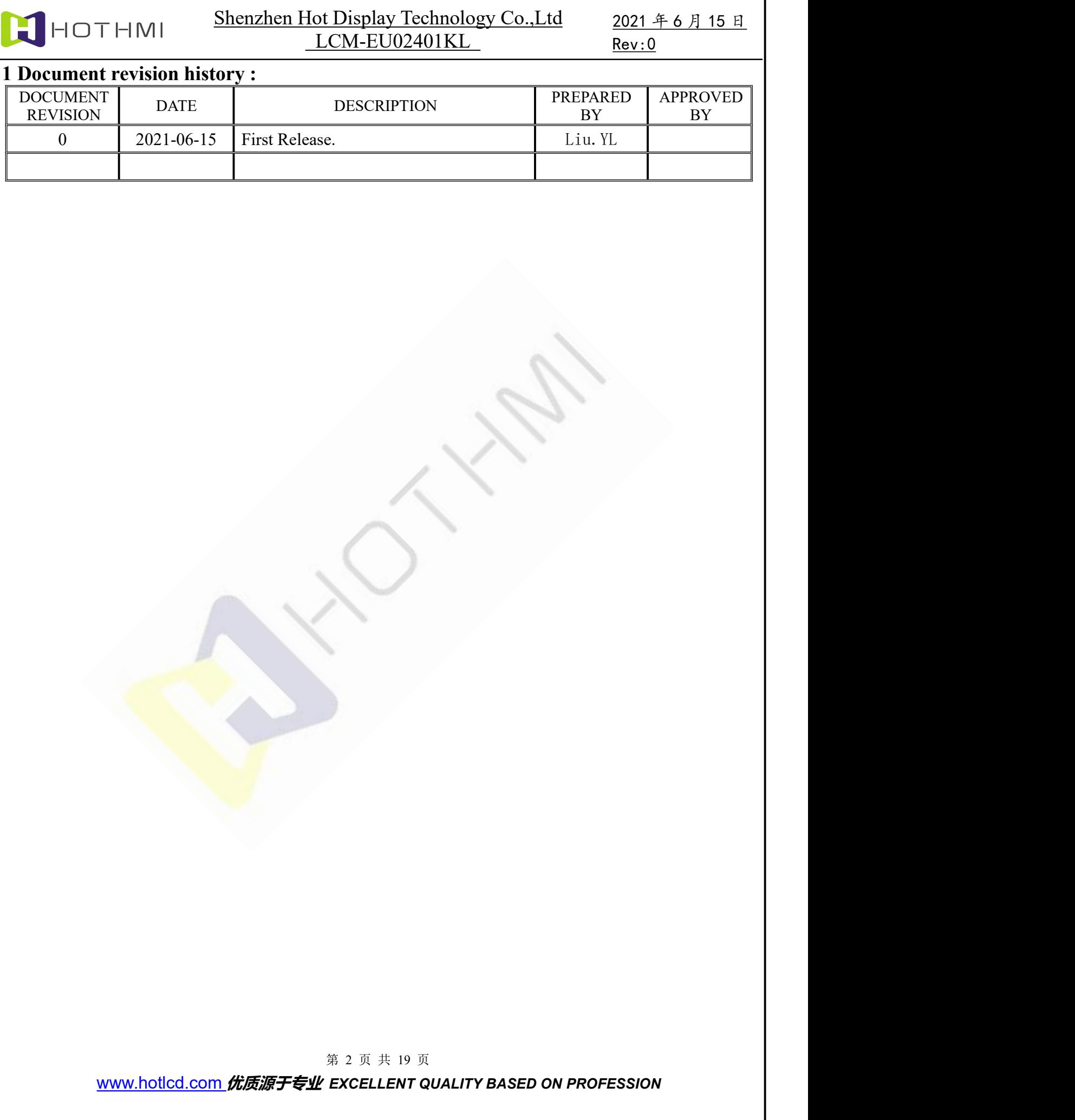

### **1. General Feature:**

EU02401KL is one of the EzUI series serial intelligent display modules. The module display is a 2.4-inch color TFT display, 240×320 dot matrix, 16-bit color depth; there is a 16M-byte Flash memory inside the module to store pictures,GIF animations, Information such as font library. The module is powered by a USB interface of 5.0V DC, and the external interface of the module is a serial UART (TTL level) interface. The interface is simple and easy to operate; convenient and simple interface operations can be carried out with various MCUs.

The biggest feature of EzUI series modules is easy to use and rich in functions, which can be simple or complex for users. The MCU program inside the module already contains the UART serial port protocol. The user can use the PC upper computer software (UI\_Editor) to directly develop the product's UI display interface on the computer, and use the resource files generated by the tool software through the USB interface and the communication software (LT\_VCOM\_GUI) ) Update the internal MCU program and SPI Flash data.

The built-in serial port command function of the module includes picture display, GIF animation display, cycle picture display, boot screen display, vertical bar display, text string display, two-dimensional code generation, and geometric graphics display such as drawing lines, drawing circles, Functions such as drawing triangles and rectangles

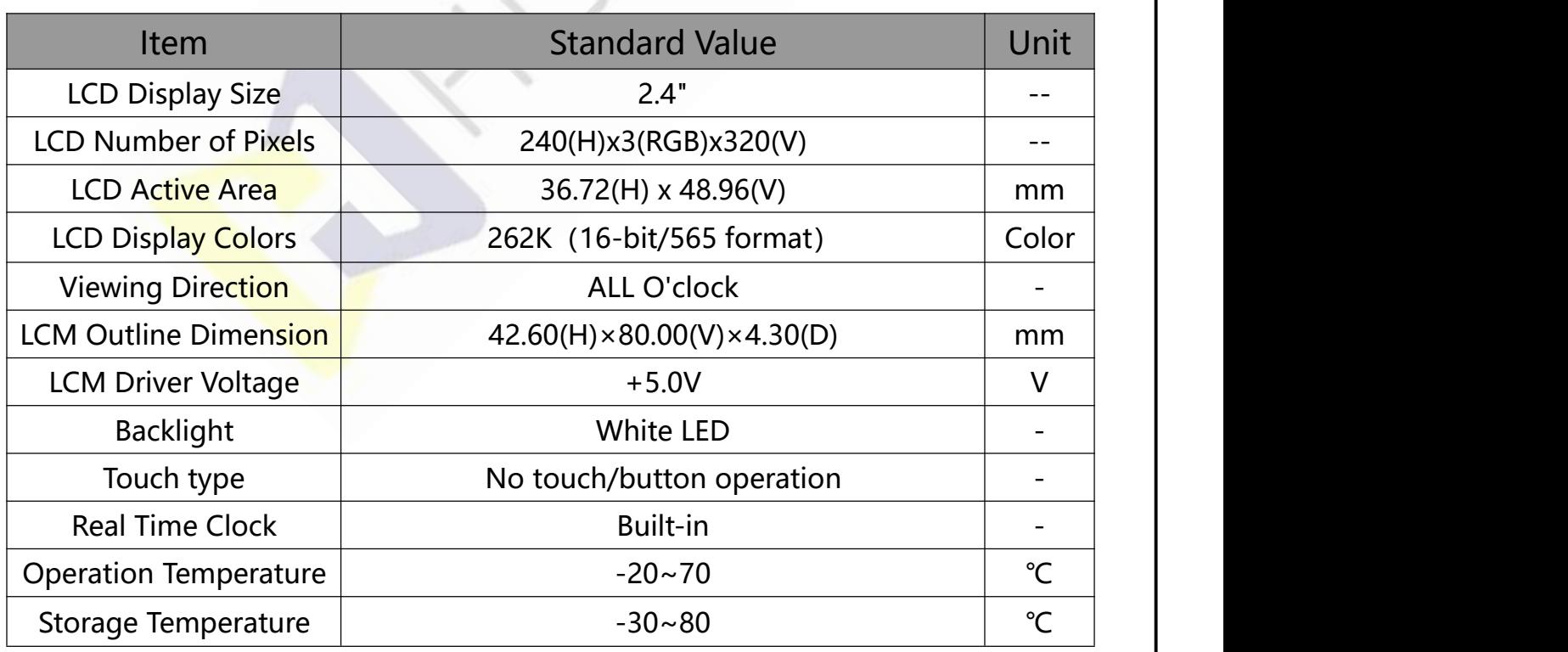

Note:Upgraded MCU data can be switched to 320\*240 horizontal screen mode, the current default 240\*320 vertical screen mode default

第 3 页 共 19 页

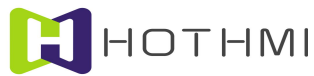

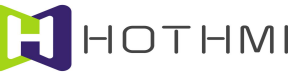

#### Shenzhen Hot Display Technology Co.,Ltd LCM-EU02401KL

#### 2021 年 6 月 15 日 Rev:0

# **2. Outline Dimensions**

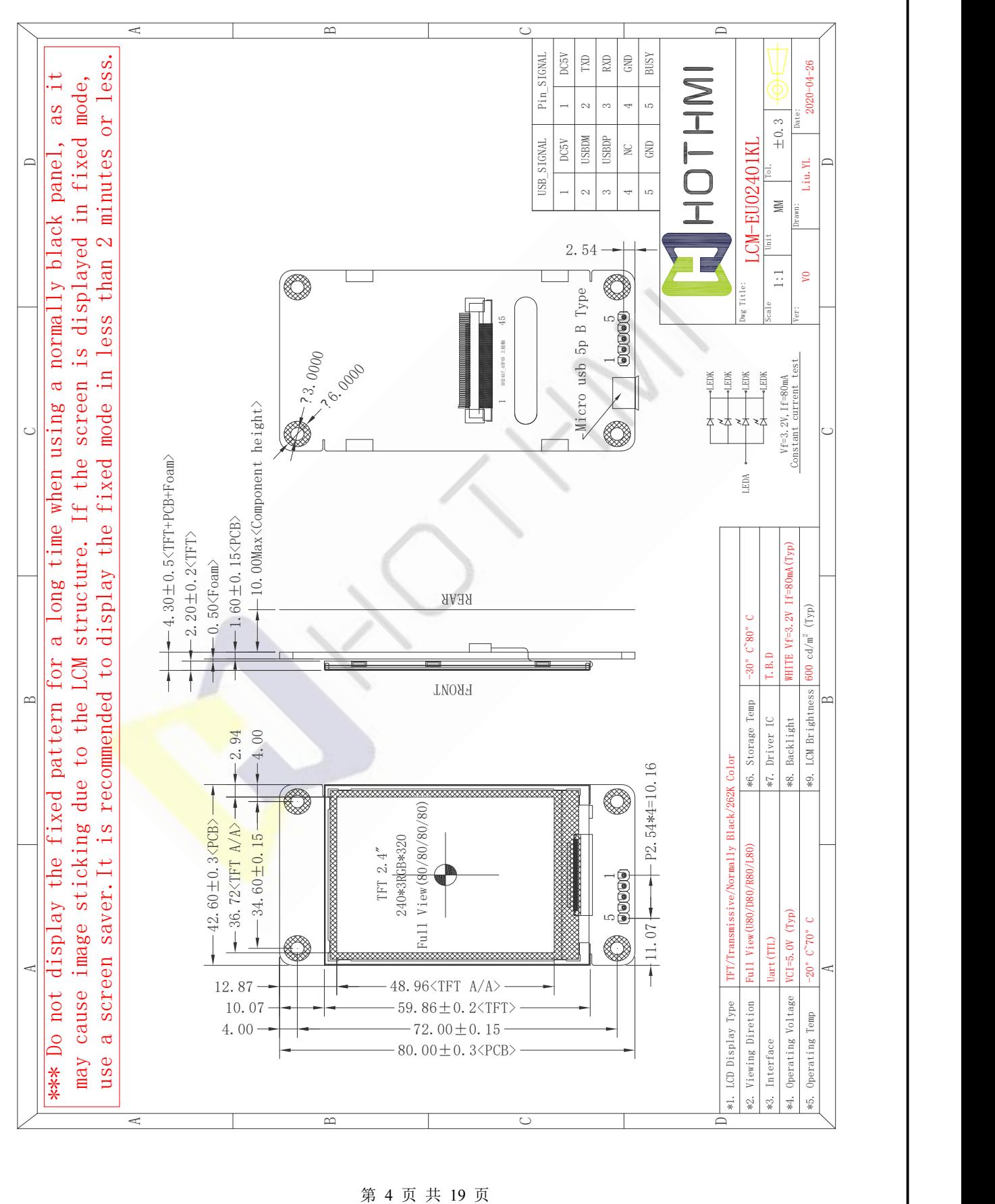

# **3. Pin Description**

#### **3.1 Pin Description**

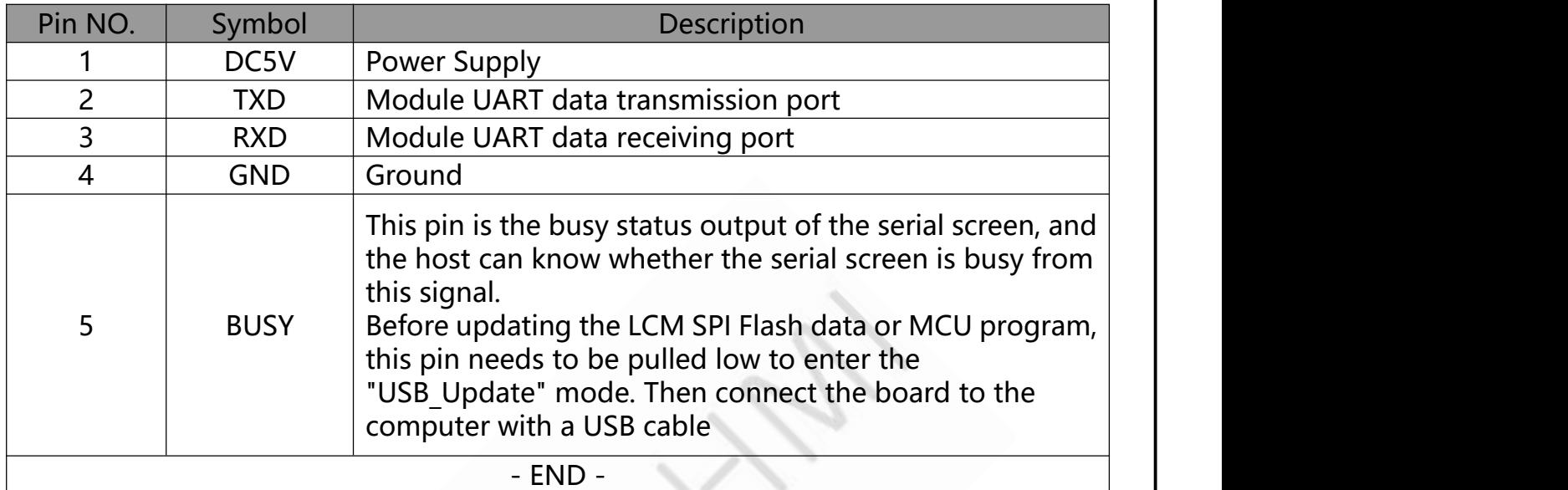

### **3.2 USB Pin Description**

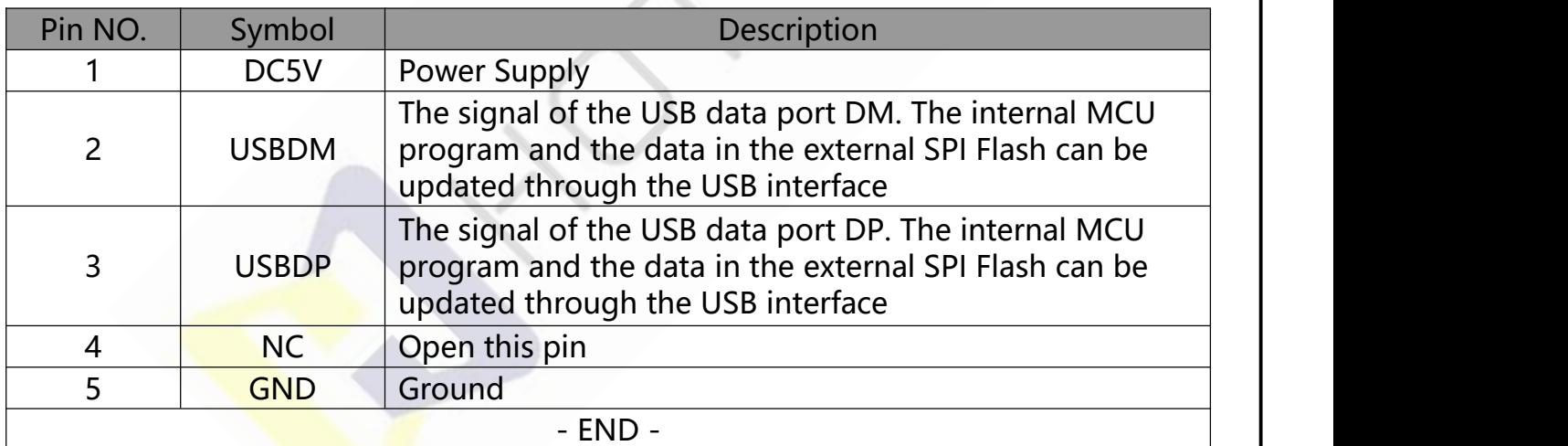

第 5 页 共 19 页

#### 2021 年 6 月 15 日  $Rev: 0$

# **4. Electrical Characteristics**

### **4-1 TFT LCD Module Operating Conditions**

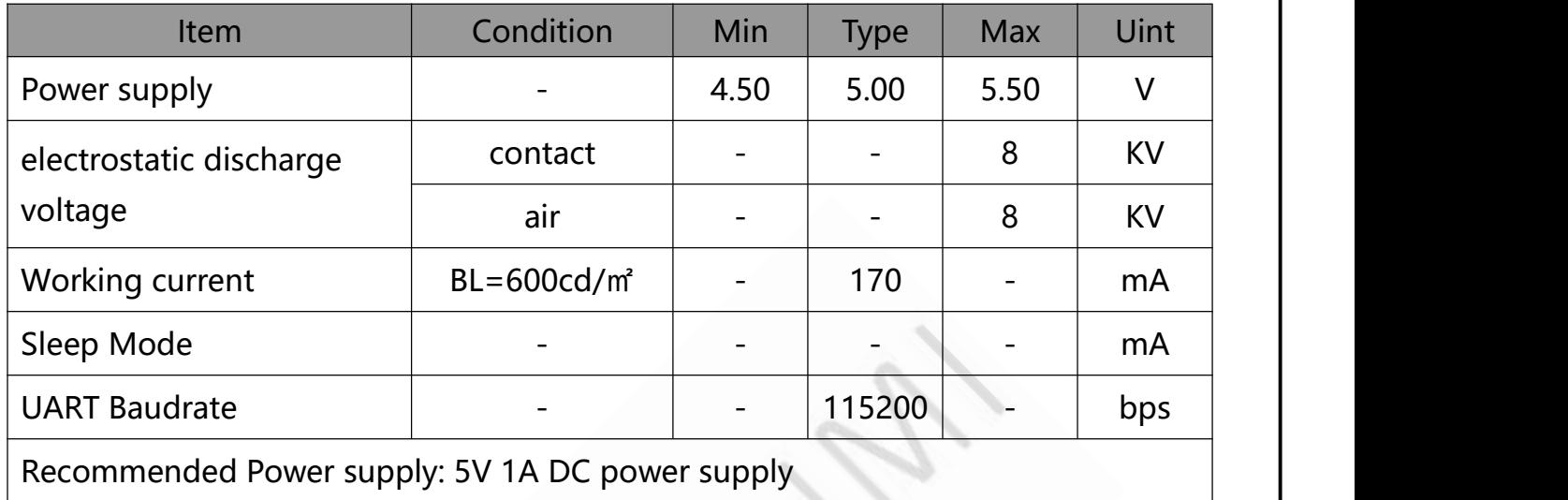

## **4-2 LED back light specification (pera chip)**

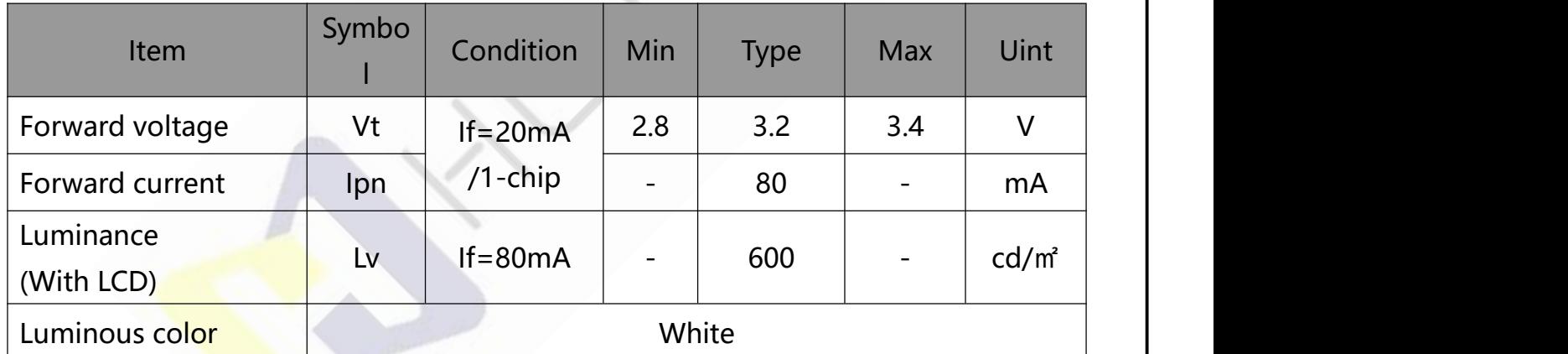

第 6 页 共 19 页

# **5. Serial Uart TFT Panel Software and Hardware Architecture**

TFT panel mainly depends on communicate via RS232, RS485 to the Host. If the distance between the host and TFT panel is close(within 30cm), user can directly connect the UART port of the host to TFT panel UART port, see as below figure:

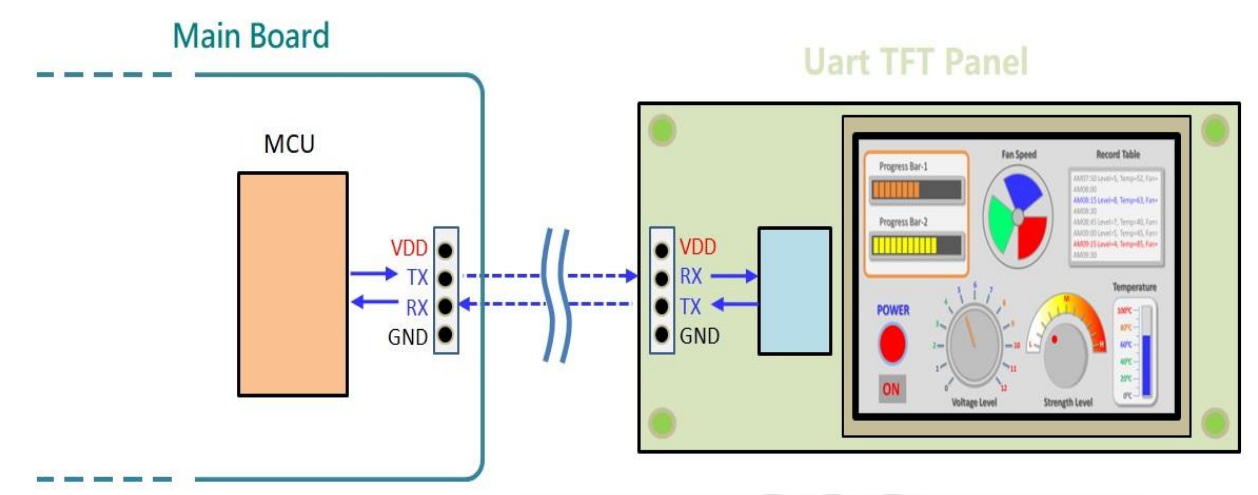

Figure 1-1: MCU Uart Connect with TFT Panel Uart

Before using the serial port screen, you must use the host computer software for development. We provide graphic and text integration compiler (UartTFT\_Tool.exe) and graphical user interface editor (UI\_Editor.exe) PC software to set TFT display and develop display functions. The software development of the host computer generates Bin files from the used pictures, text, GIF animation and other information. Developers can burn the Bin file to SPI Flash via USB, use the LT\_VCOM\_GUI\_2.2.exe program, and then transfer the Uart (RS232) control line via USB to simulate the TFT serial screen, that is, pre-verify the TFT screen display screen.

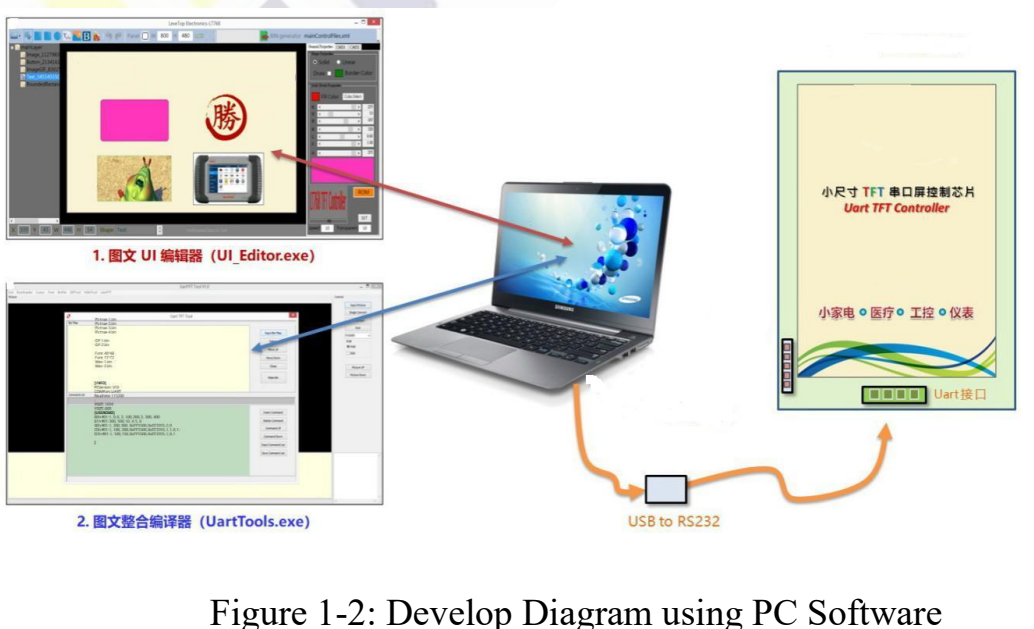

# HOTHMI

The host computer software will generate the command format according to the order and manner in which the pictures appear. The above-mentioned simulation is to replace the Host through the USB to Uart control line to send commands, so that the developer can perform pre-verification on the PC software. The commands sent by the host computer software can be displayed on the TFT panel and achieve the desired effect of the developer. Figure 1-3 shows the connection between the main control board and the TFT panel:

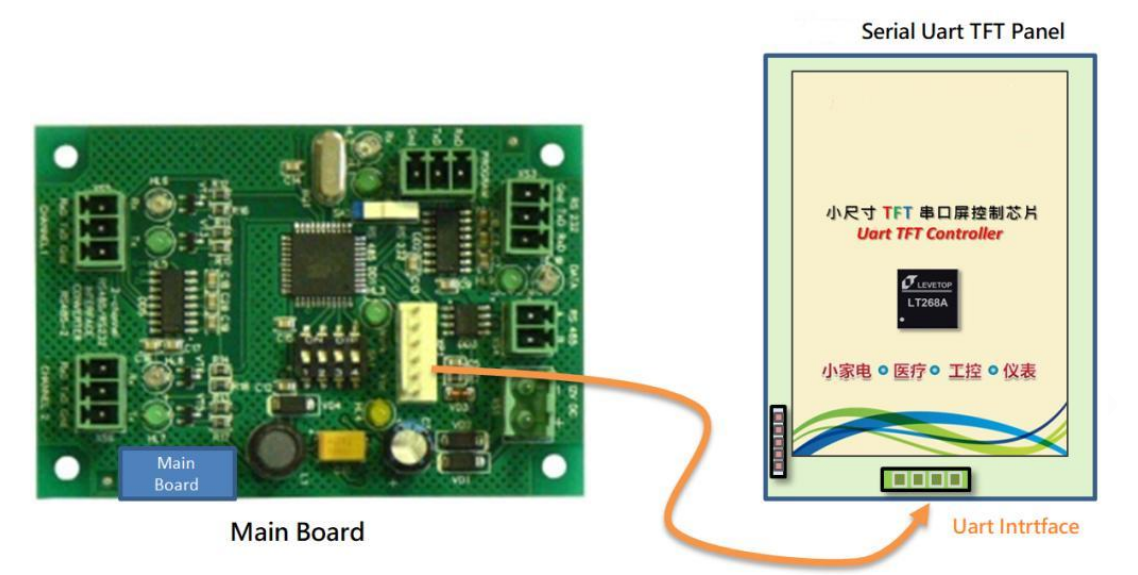

Figure 1-3: Host Mainboard Connection with TFT Panel The UI Editor has a fixed command for each display action of serial TFT panel, for example, 80h is the command to display pictures. UI Editor will number the used pictures, and create Bin file for all pictures, texts, animation after compilation. After developers Programming the Bin file into SPI Flash,when PC send 80h, 00h, then will display on serial TFT panel will display the first picture; when PC send 80h, 01h, the second picture will be displayed. Once commands sent by UI Editor can be displayed and achieve desired effect, now we can connect Host with serial TFT panel as photo 1-5 shown. When Host MCU send out command 80h, 00h, 1Bh(CRC1), 98h(CRC2), Serial Uart TFT Panel will display the first picture and send back 80h, 00h(command executed), 1Bh(CRC1), 98h(CRC2) to Host to confirm the protocol is completed. Shown as below:

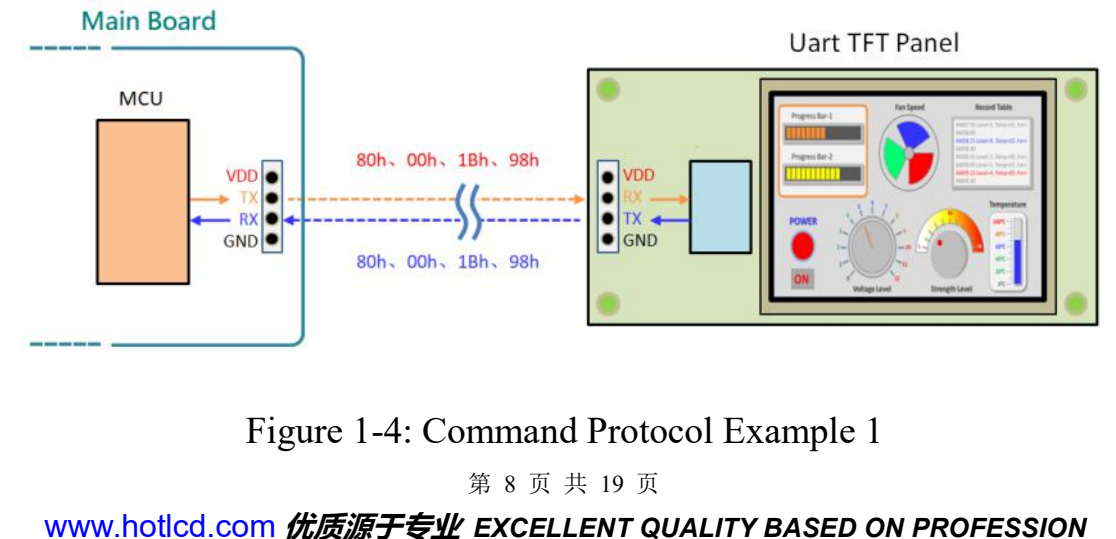

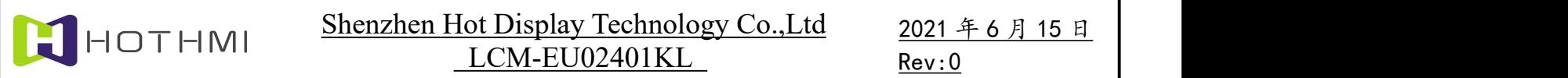

When Host MCU send out command 80h, 01h, 0Bh(CRC1), B9h(CRC2), Serial Uart TFT Panel will display the second picture and send back 80h, 00h (command executed), 1Bh(CRC1) 98h(CRC2) to Host to confirm protocol is completed. As below figure shows:

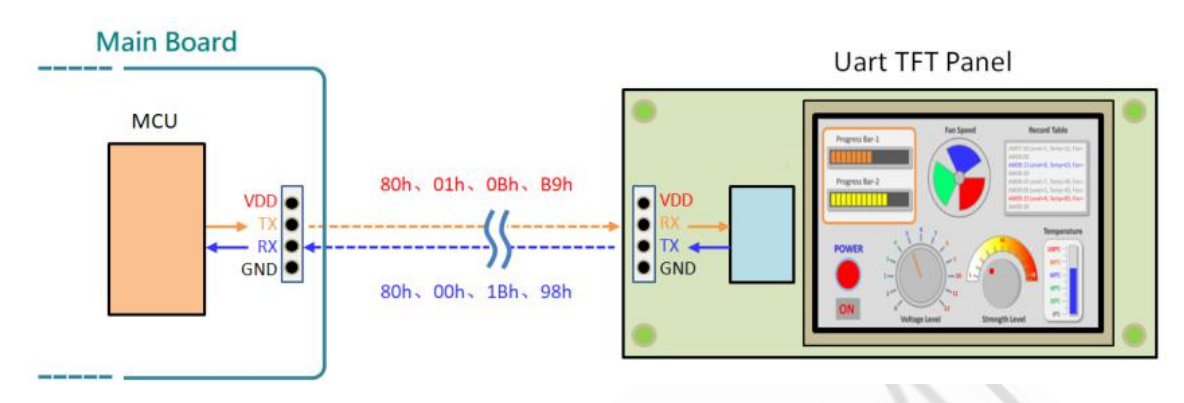

Figure 1-5: Command Protocol Example 2

In order to ensure the correct data transmission between Host and Serial Uart TFT Panel, the command sent by the Host MCU program must add a 1-byte initial code (fixed to 0xAA), a 2-byte CRC code, and a 4-byte end code (fixed to 0xE4, 0x1B, 0x11, 0xEE). After receiving the information or executing the command from the TFT panel, it returns the information to the host MCU. Please refer to section 6.2 for the protocol of command Host and TFT panel. To generate a 2-byte CRC, please refer to section 6.3.

The TFT panel also supports USB interface. Users can use the USB interface to update or SPI Flash program, please refer to Chapter 7.

第 9 页 共 19 页

ode

E<sub>1</sub>h E<sub>2</sub>h

E9h

F4h F<sub>6</sub>h

## **6. Serial Command**

In order to allow the host to conveniently display pictures or information on the TFT panel through serial ports such as UART and SPI, a serial port command set is planned on it. Through the defined command code and parameter changes, the user can change the screen on the TFT panel. Our company provides two serial port panel development tools: UartTFT Tool and UI Editor. Users can choose one of these tools to develop TFT serial panels. And these two tools can simulate the display effect of TFT panel in real time and do preliminary verification.

#### **6-1 Command Lists**

The commands supported by the TFT serial screen include static display of pictures, dynamic display of pictures, text display, geometric figures, etc., as shown in the following table 6-1

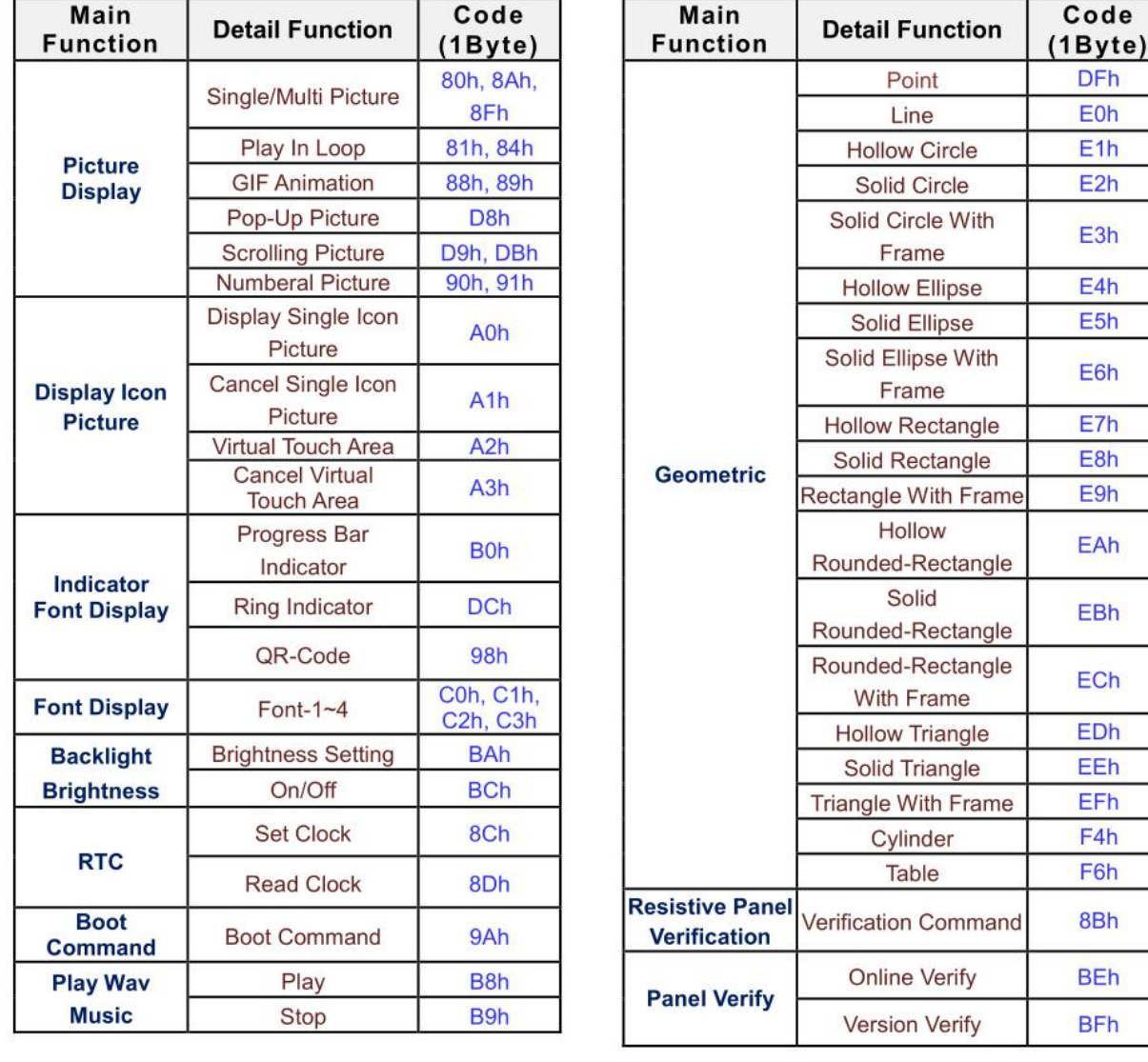

#### Table 6-1: Command List

第 10 页 共 19 页

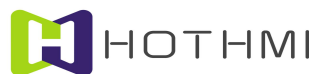

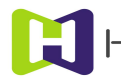

#### Shenzhen Hot Display Technology Co., Ltd 2021 年6月15日 LCM-EU02401KL

2021 年 6 月 15 日 Rev:0

#### **6-2 Host and Serial Uart Panel Protocol**

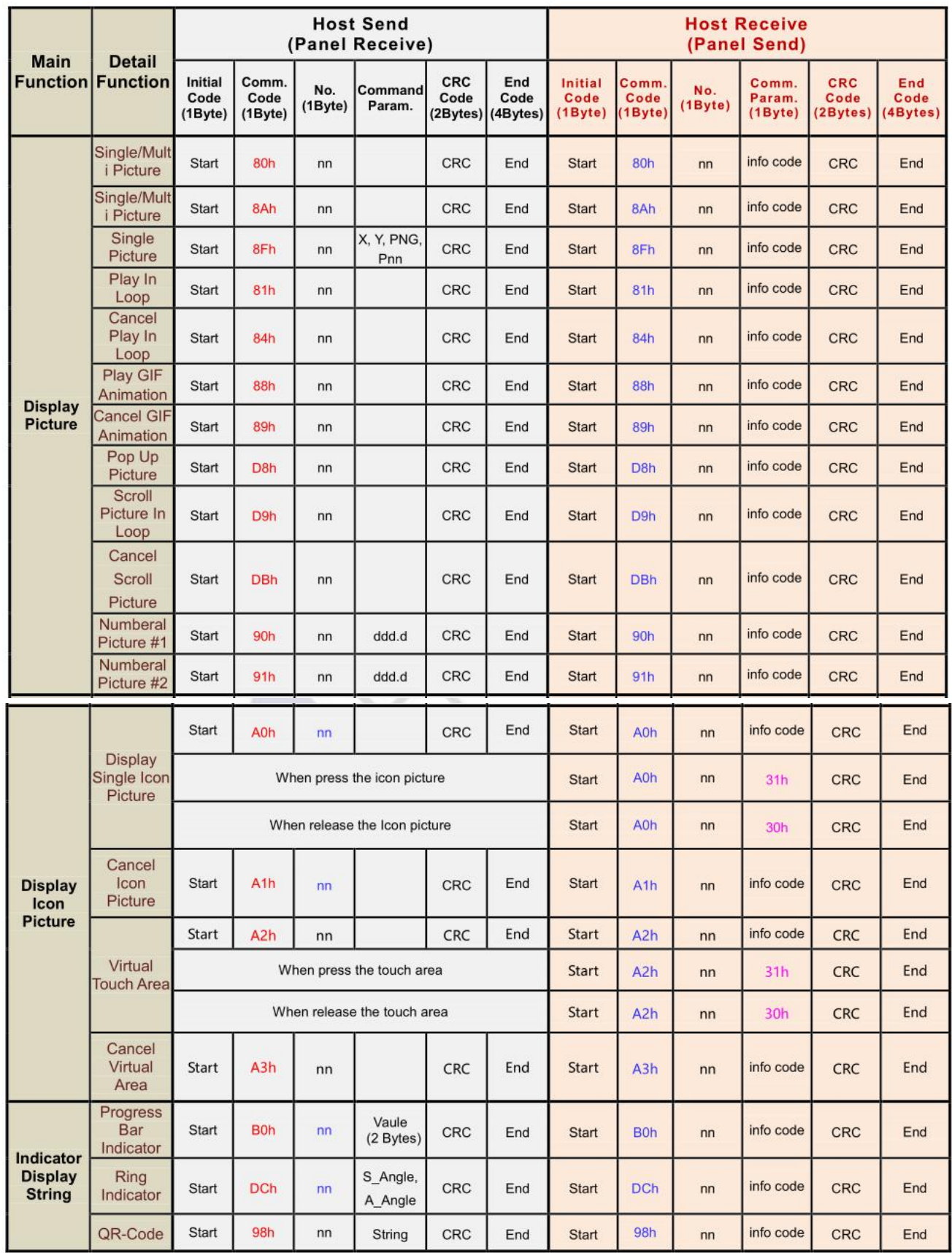

第 11 页 共 19 页

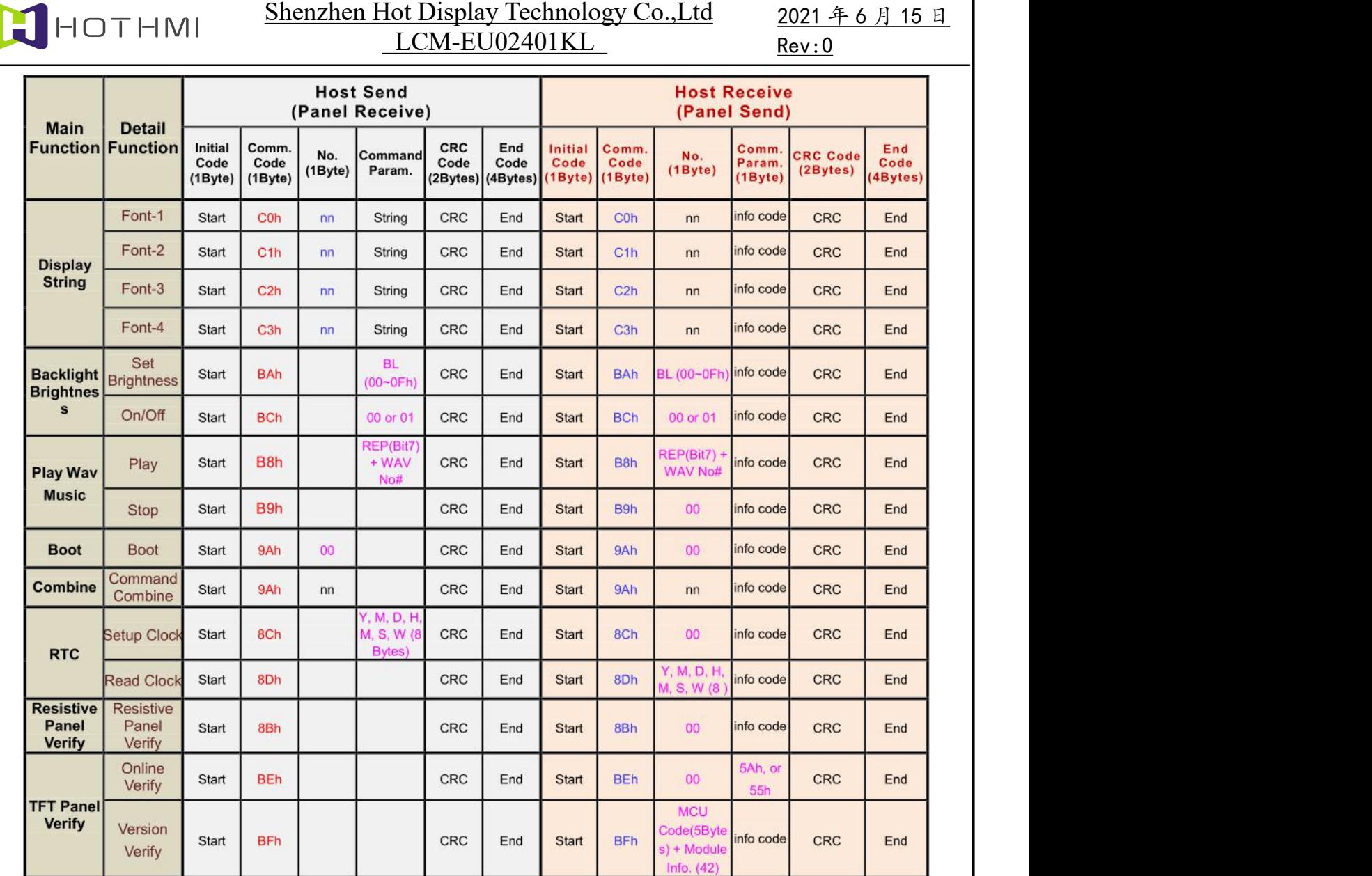

第 12 页 共 19 页

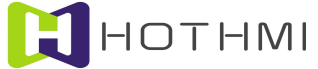

#### Shenzhen Hot Display Technology Co., Ltd 2021 年6月15日 LCM-EU02401KL

2021 年 6 月 15 日 Rev:0

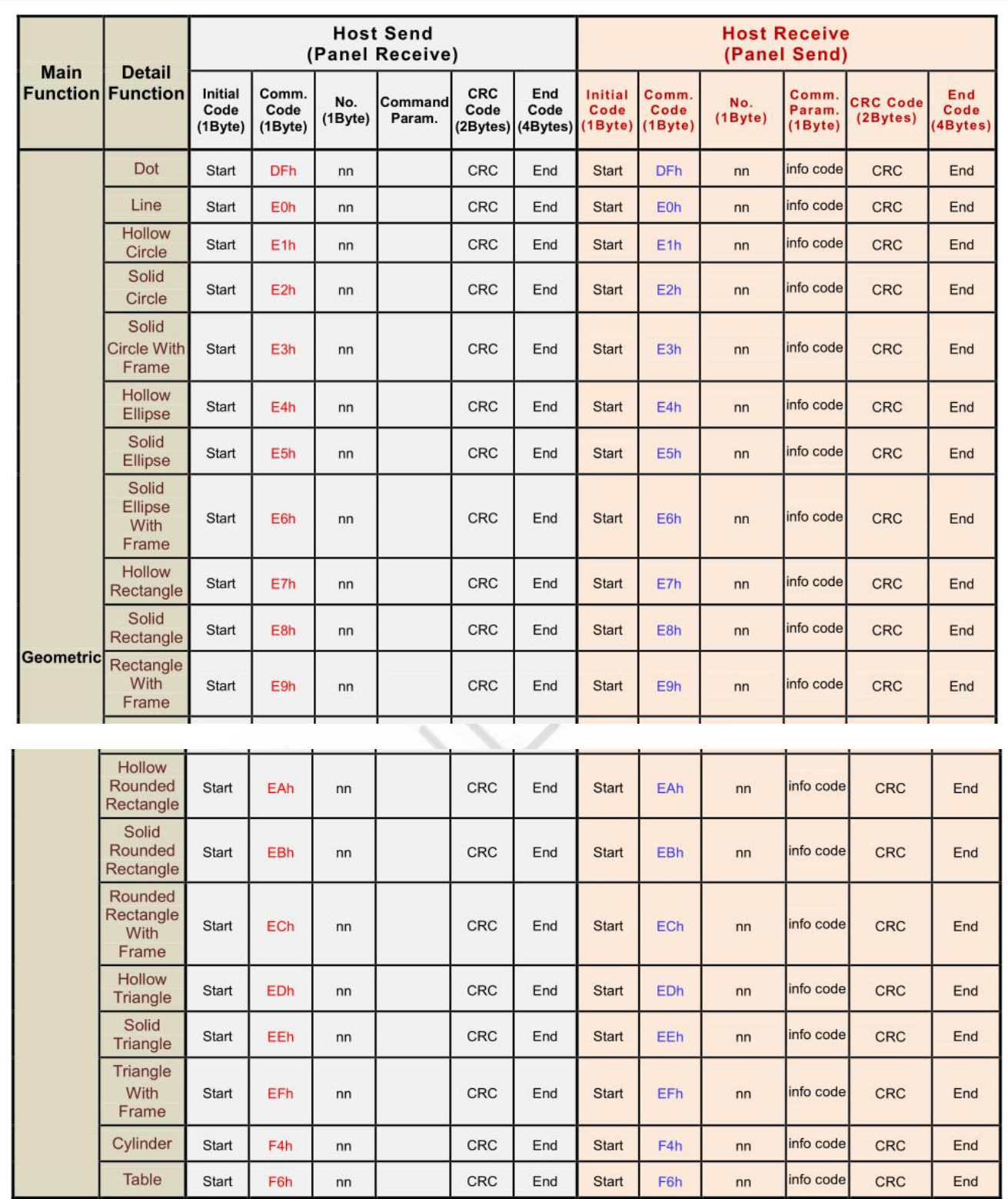

第 13 页 共 19 页

#### **6-3 RS-232(UART) Communication Protocol**

HOTHMI

When the main system transmits a display command to the TFT panel through the UART serial port, it includes Command Code, Code Number, and Command Parameters, 1 Byte Start Code (fixed to 0xAA) and 2 Bytes, CRC Code, 4 Byte End Code (fixed to 0xE4,  $0x1B$ ,  $0x11$ ,  $0xEE$ ), the command information is as below:

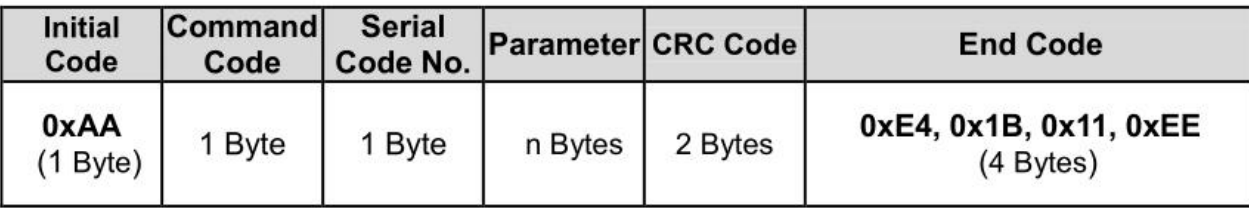

```
CRC protocol as below:
chkSum = Rx CRC CCITT(txBuf,txLen);
txBuf[txLen++] = (chkSum>>8) & 0xFF;txBuf[txLen++] = chkSum&0xFF;
```
}

```
unsigned int Rx_CRC_CCITT(unsigned char *puchMsg, unsigned int usDataLen)
\{unsigned char i = 0;
unsigned short wCRCin = 0x0000;
unsigned short wCPoly = 0x1021;
unsigned char wChar = 0;
while (usDataLen--)
     \{ \{ \} \{ \} \{ \} \{ \} \{ \} \{ \} \{ \} \{ \} \{ \} \{ \} \{ \} \{ \} \{ \} \{ \} \{ \} \{ \} \{ \} \{ \} \{ \} \{ \} \{ \} \{ \text{wChar} = *(\text{puchMsg++});\text{wCRC}in \text{wChar} \ll 8);
    for(i = 0; i < 8; i++)
         { \sim 300 \sim 300 \sim 300 \simif (wCRCin \& 0x8000)\text{wCRC}in = (wCRCin << 1) \land wCPoly;
         else
              wCRCin = wCRCin \ll 1;}
     }
return (wCRCin);
```
HOTHMI

2021 年 6 月 15 日 Rev:0

After receiving the host command, the TFT panel will normally respond to 10 bytes of information, including initial code, command code, information code, CRC code, and end code. The first Byte is the initial code, then the received command, the third is the serial number. Then the fourth is information code that returns the executed result. The fifth and sixth are the CRC code, and the last is the end code of 4 Bytes:

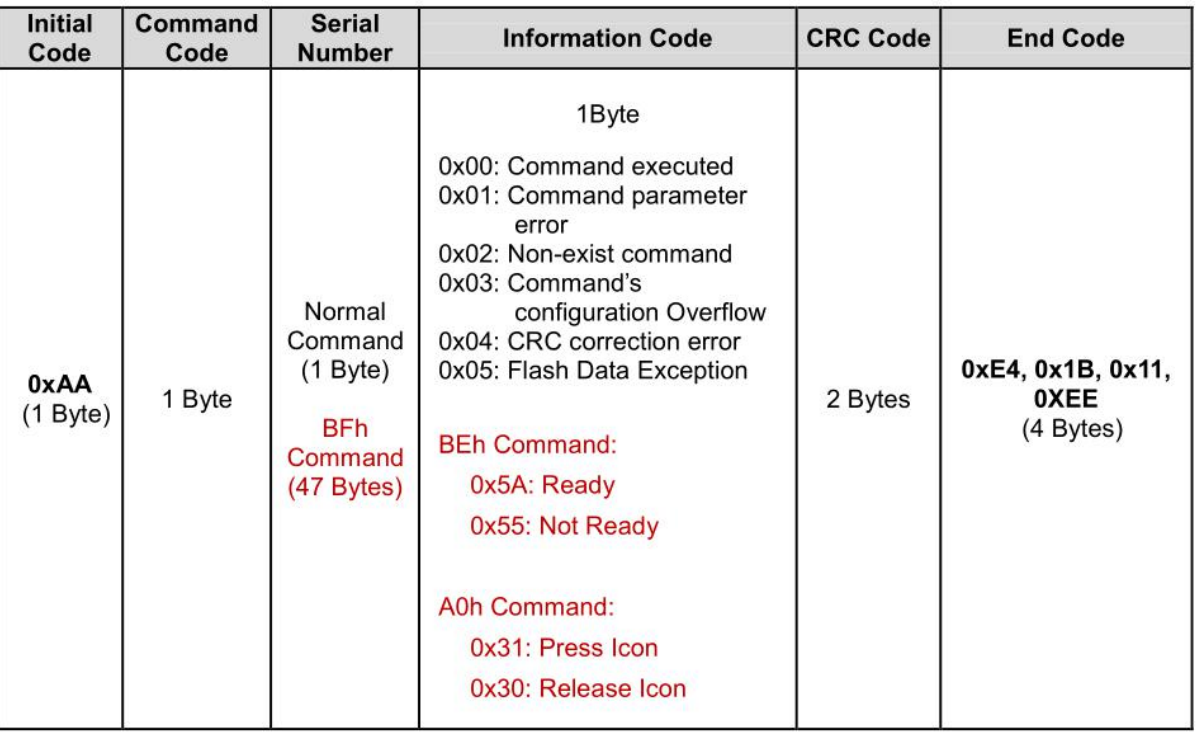

In the information structure of Serial Uart TFT Panel feedback, serial numbers also represent different meanings in some instructions. For example, the brightness command - BAh its serial number represents the backlight brightness. The Version Check command -BFh has 47 Bytes representing Serial Uart TFT Panel information.

第 15 页 共 19 页

#### **6-4 A Program Example of Host Sends Command**

The following is an example of a program in which the host passes a display command to the serial TFTpanel through the UART port. This program takes the transmission of the first picture (80h, 00h) as an example. The program will automatically add  $0xAA$  start cod $\phi$ , 2 Byte CRC codes and 4Byte end codes.

```
int main (void)
\{char c[] = "80 00"; //Send 80h command and 00 serial number
Send(c);
while(1);
}
```
unsigned short Rx\_CRC\_CCITT(unsigned char \*puchMsg, unsigned int usDataLen) // generate CRC

```
\{unsigned char i = 0;
unsigned short wCRCin = 0x0000;
unsigned short wCPoly = 0x1021;
unsigned char wChar = 0;
while (usDataLen--)
    \{ \{\text{wChar} = *(\text{puchMsg++});\text{wCRC}in \text{wChar} \ll 8);
     for(i = 0; i < 8; i++)
     \{ , \{ , \{ , \{ , \{ , \{ , \{ , \{ , \{ , \{ , \{ , \{ , \{ , \{ , \{ , \{ , \{ , \{ , \{ , \{ , \{ , \{ , \{ , \{ , \{ , \{ , \{ , \{ , \{ , \{ , \{ , \{if (wCRCin \& 0x8000)\text{wCR}Cin = (wCRCin << 1) \land wCPoly;
     else
        \text{wCRC}in = \text{wCRC}in << 1;
     }
    }
return (wCRCin);
}
```
第 16 页 共 19 页

```
Shenzhen Hot Display Technology Co.,Ltd
HOTHMI
                                                                2021 年 6 月 15 日
                               LCM-EU02401KL
                                                                Rev:0
     void Send(char *c) //Send command function
     \{unsigned char Sendbuff[100]=\{0\};
         unsigned short Send CRC = 0;
         unsigned char C_flag = 0;
         int i = 0, i = 0;
     if(((c[0]>=0x30 && c[0]<=0x39) || (c[0]>=0x41 && c[0]<=0x5A)) || ((c[1]>=0x30
 &c[1] \leq -0x39 ||c[1] \geq -0x41 \& c[1] \leq -0x5A)
         \{while(c[i] != '\0')
             \{if(c[i] != '')\{if(c[i] == ""),
                    \{C flag++;
                    i^{++};
                    }
                if(C_flag = = 1)
                    \{ \{ \} \{ \} \{ \}if(c[i] != "")\{Sendbuff[j] = c[i]; //ASCII direct output
                        i++;i++:
                        }
                    }
                else if(C_flag == 2)
                    \{ and \{ and \{ and \{ and \{ and \{ and \{ and \{ and \{ and \{ and \{ and \{ and \{ and \{ and \{ and \{ and \{ and \{ and \{ and \{ and \{ and \{ and \{ and \{ and \{ 
                    C flag = 0;
                    i++;
                    }
                if(C_flag == 0)
                    \{if(c[i] == '') break;
                    if(c[i]>=0x30 && c[i]\leq=0x39) //0~9
                        \{Sendbuff[j] = ((c[i] - 0x30) \le 4);
                        i^{++};
                                 第 17 页 共 19 页
         www.hotlcd.com 优质源于专业 EXCELLENT QUALITY BASED ON PROFESSION
```
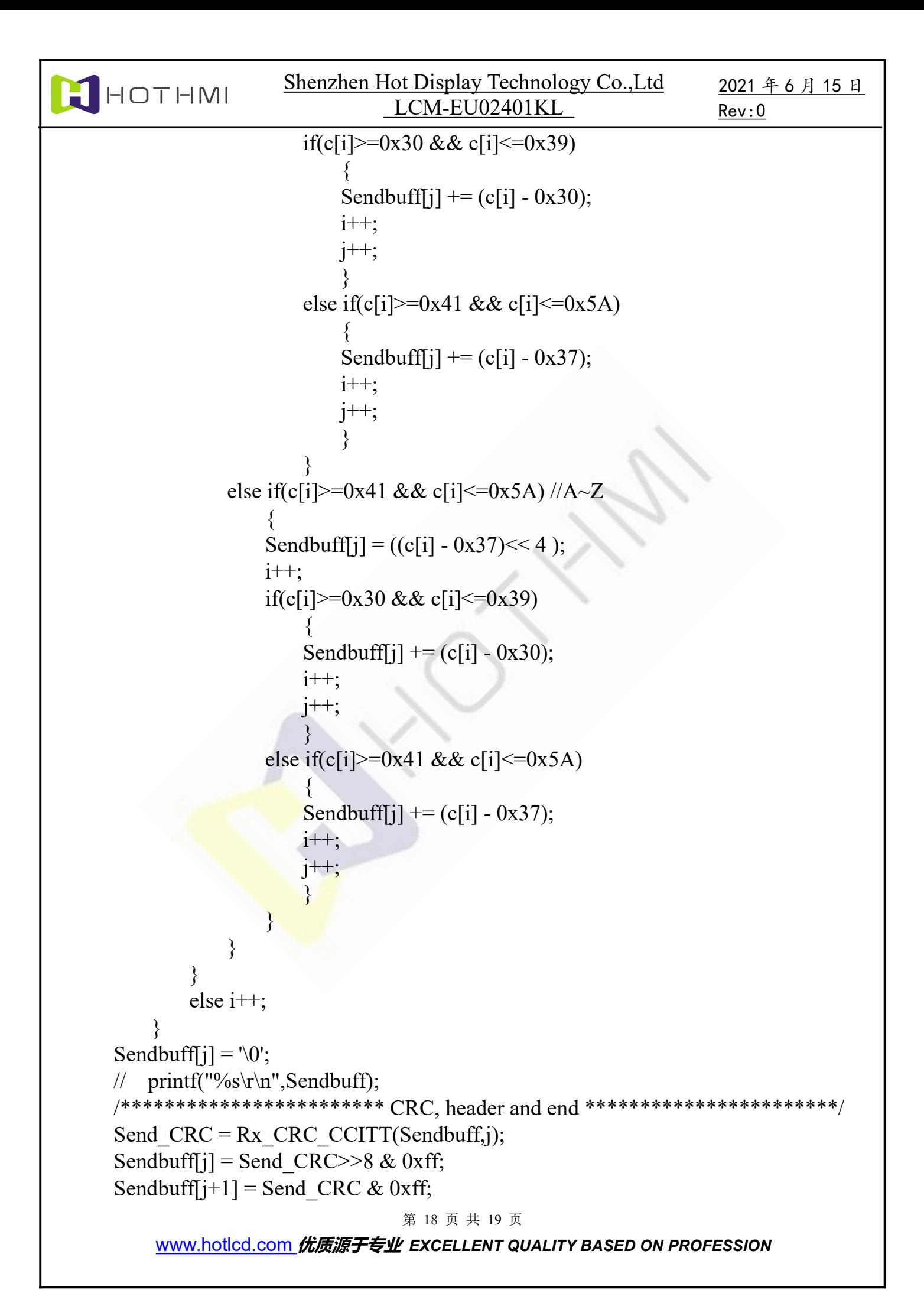

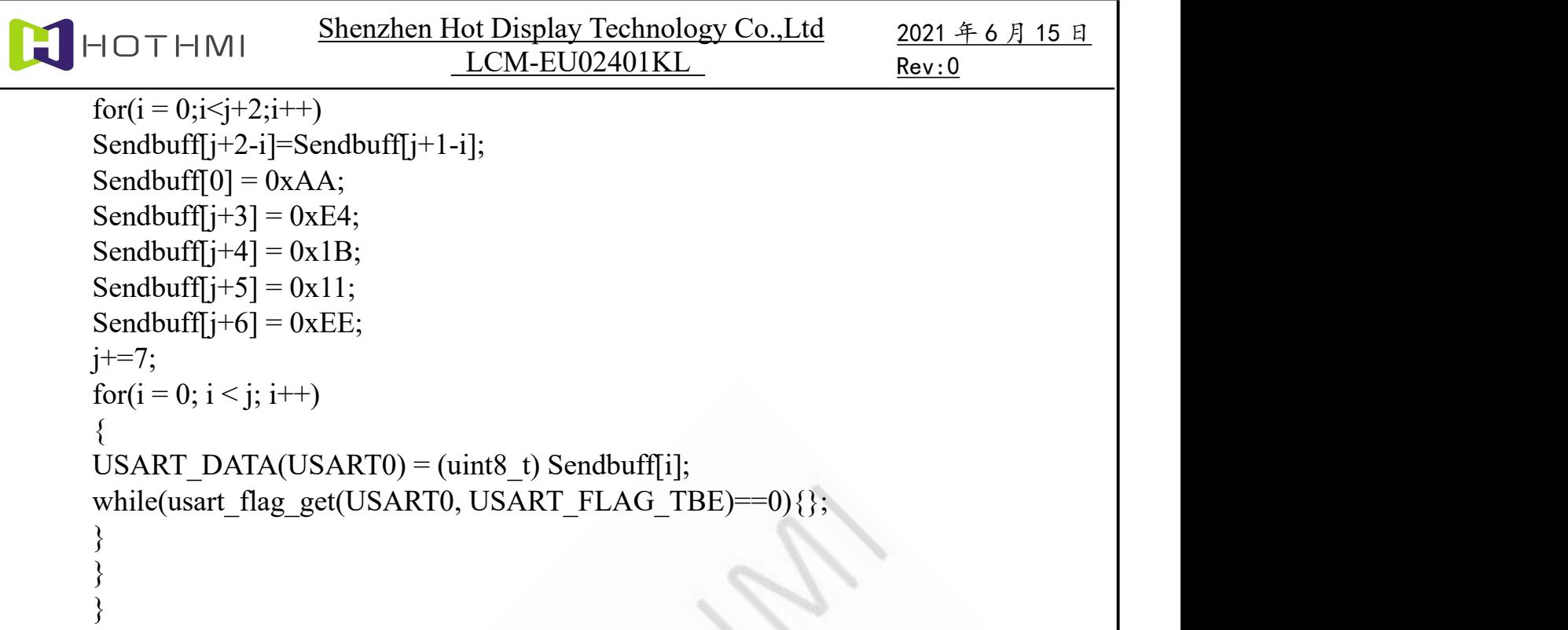

# **7**、Production name

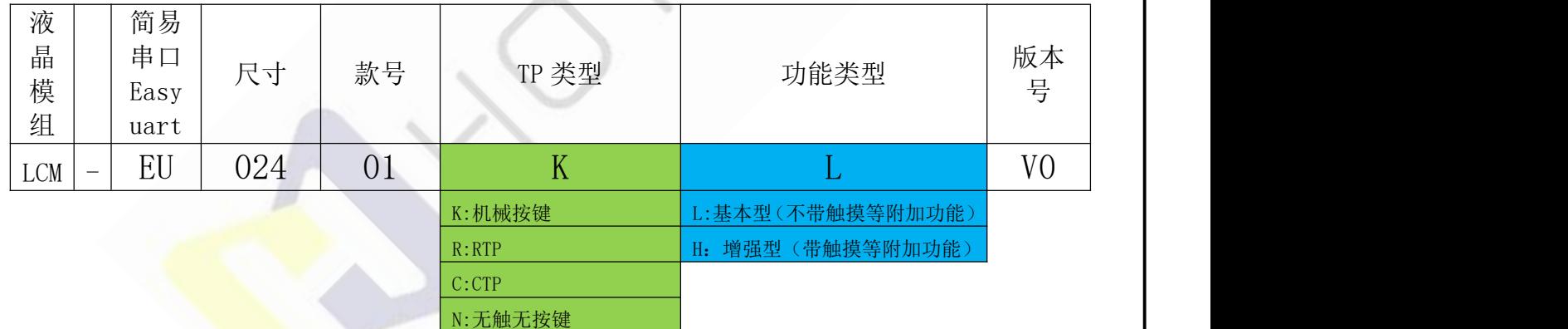

# **- - END - -**

第 19 页 共 19 页